## **INSTRUKCJA PODŁĄCZENIA I KOMUNIKACJI AKUMULATORA Z URZĄDZENIAMI VICTRON**

https://www.kon-tec.eu/

MAGAZYN ENERGII LiFePO4 FOSFORANOWO LITOWO-ŻELAZOWY **3.4.2 START SYSTEM**

51,2V 100Ah

KT-LFPES512100

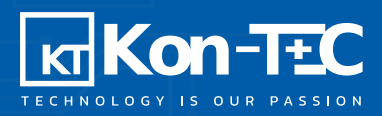

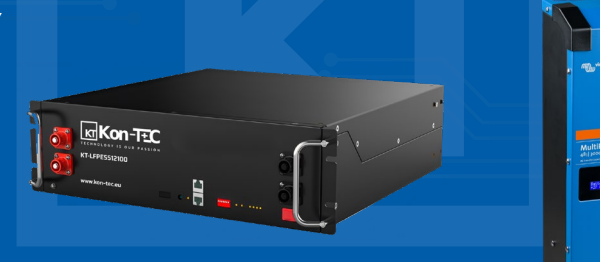

### **1. WARUNKI WSTĘPNE**

Przed podłączeniem magazynu energii do inwertera należy upewnić się, że:

1. Prąd rozładowania/moc rozładowania magazynu jest tożsamy z parametrami inwertera. Zaleca się następującą konfigurację: - proporcja mocy inwertera do mocy magazynu energii powinna wynosić 1:2. Dla przykładu: Jeżeli inwerter jest przystosowany do mocy 5kW, to należy dobrać do niego przynajmniej 2 magazyny energii 5kWh (czyli sumarycznie 10kWh).

2. Jeżeli system ma pracować w trybie off-grid (bez sieci elektroenergetycznej), nleży upewnić się, że konfiguracja będzie w stanie uniknąć nadmiernego rozładowania magazynu energii. Zdecydowanie zaleca się wyposażenie instalacji w generator smart oraz regulator ładowania MPPT (np.: Victron, który wspiera sprzężenie DC).

3. Upewnić się, że warunki, ustawienia oraz kolejność instalacji są zgodne z instrukcją obsługi.

### **2. PODŁĄCZENIE DO INWERTERA**

#### **2.1 VICTRON**

Urządzenia Victron i magazyny energii Kon-TEC KT-LFPES12100 mogą ze sobą współpracować w następujących systemach: - Systemy magazynowania energii,

- Zasilanie awaryjne,

- System off-grid (bez sieci elektroenergetycznej)

Do nawiązania komunikacji wymagane jest urządzenie GX. Konieczne jest wykorzystanie połączenia urządzenia GX poprzez port CAN-bus (np.: Cerbo GX.), który przekazuje sygnał komunikacyjny, limity ładowania i rozładowania, kody błędów oraz stan naładowania baterii SOC (%) pomiędzy akumulatorem, a systemem.

Minimalna wymagana wersja oprogramowania sprzętowego dla urządzenia GX to v2.40. Zdecydowanie zaleca się korzystanie z najnowszej wersji oprogramowania wszystkich podłączonych urządzeń, w tym konwertera/ładowarki, urządzeń GX oraz MPPT. Obsługiwane są prędkości transmisji danych zarówno 250kbps, jak i 500kbps.

Jeśli używany jest regulator MPPT przez port VE.CAN, musi on być również podłączony do urządzenia GX, które posiada więcej niż jeden interfejs CAN-bus, np.: Cerbo GX.

Urządzenia kompatybilne:

Multi, MultiPlus, MultiGrid, EasySolar-II, Inverter RS & Multi RS, Quattro, VE.Direct BlueSolar oraz regulatory ładowania SmartSolar **MDDT** 

#### **2.2.1 PODŁĄCZENIE PRZEWODÓW**

- 1. Inwerter oraz akumulator całkowicie wyłączone.
- 2. Podłączyć przewód komunikacyjny (Patchcord RJ45) w następującej konfiguracji:

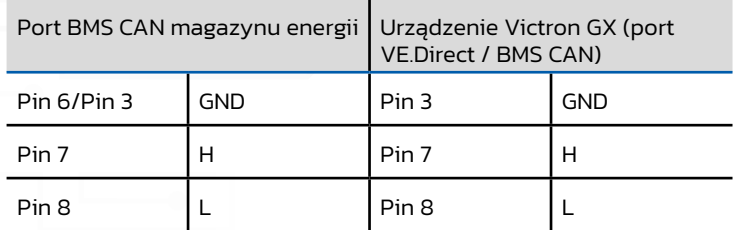

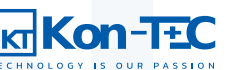

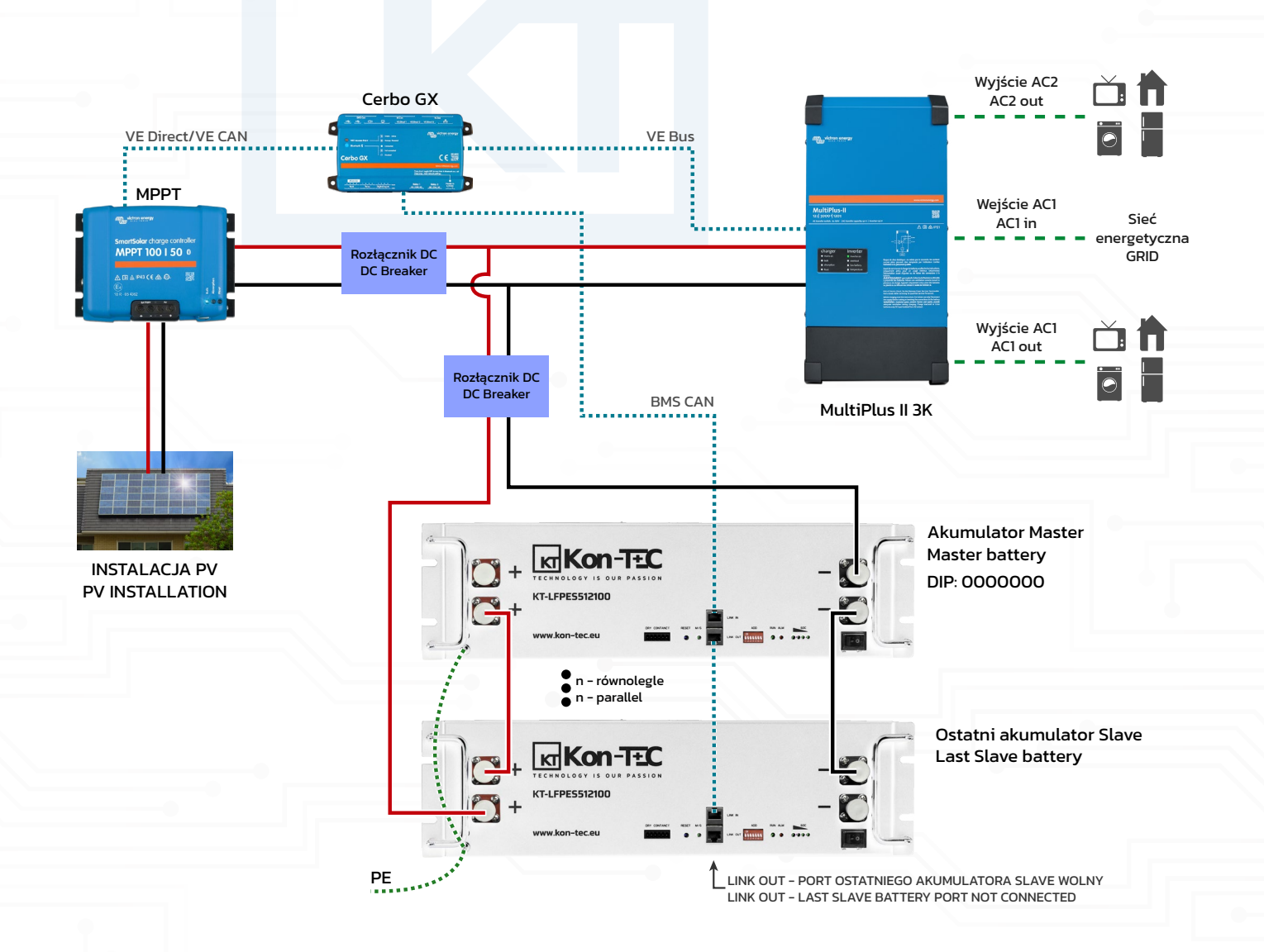

#### **2.2.2 URUCHOMIENIE SYSTEMU**

2.2.2.1. Ustawić przełącznik DIP, tylko w akumulatorze Master, zgodnie z instrukcją obsługi magazynu energii. 2.2.2.3. Włączyć inwerter, następnie załączyć rozłącznik DC aby uruchomić MPPT. 2.2.2.4. Załączyć napięcie AC in oraz AC out.

#### **2.2.3 USTAWIENIE PARAMETRÓW VICTRON GX**

2.2.3.1 Potwierdzenie wersji oprogramowania.

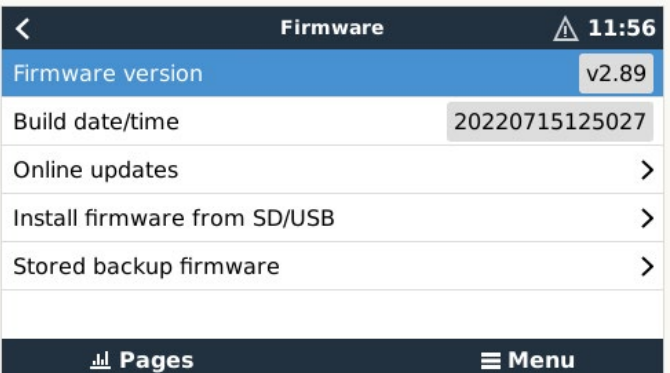

Kon-TEC sp. z o.o. Boya-Żeleńskiego 12, 35-105 Rzeszów T: +48 572 001 151 E: info@kon-tec.eu W: www.kon-tec.eu

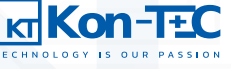

2.2.3.2 Wybór prędkości transmisji danych, ustawień portów. Prędkość transmisji danych dobrać zgodnie z instrukcją magazynu energii.

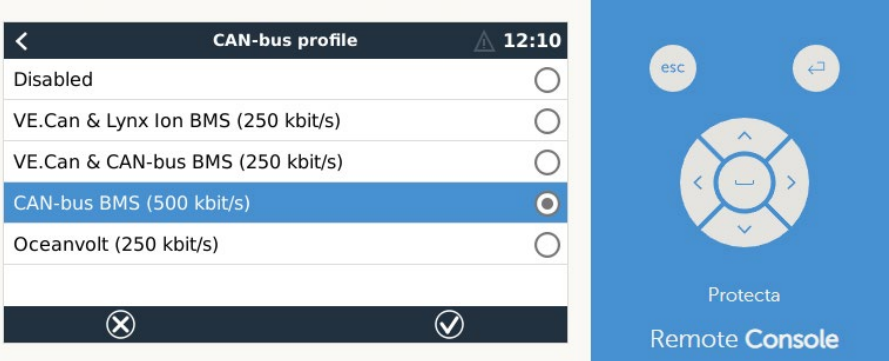

2.2.3.3 Odszukać, na urządzeniu GX, akumulator. Sprawdzić parametry CCL i DCL. (50/100A dla jednego akumulatora w normalnych warunkach.)

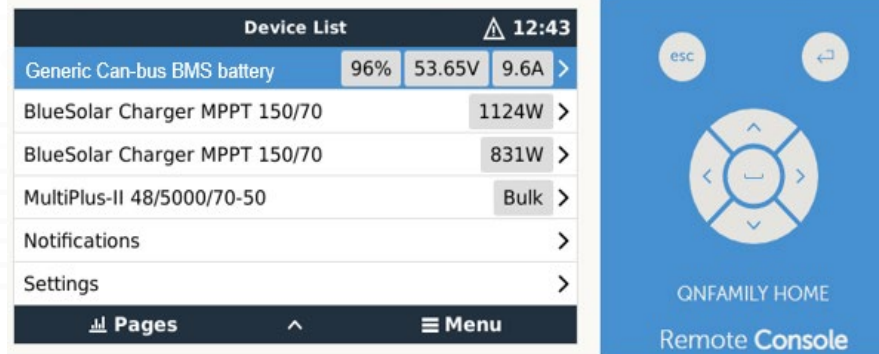

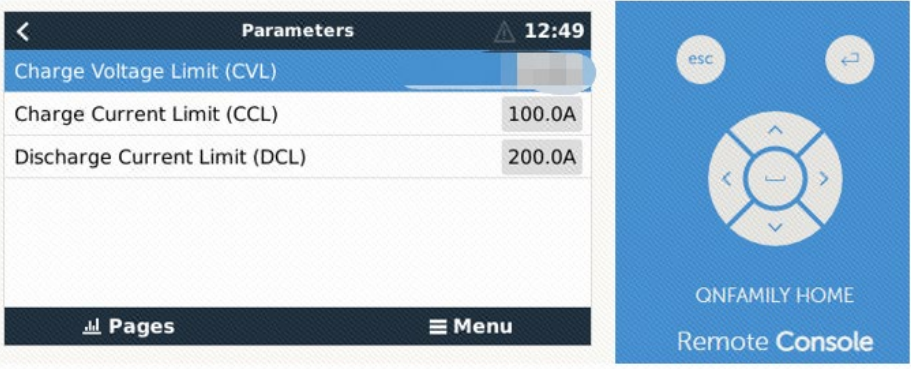

### 2.2.3.4 Ustawić parametr DVCC jak poniżej.

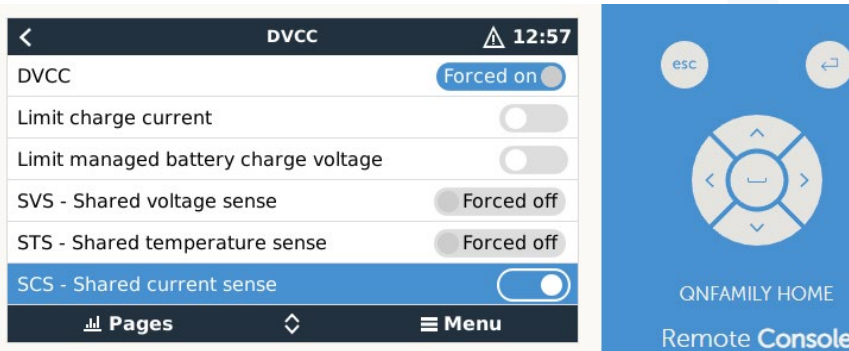

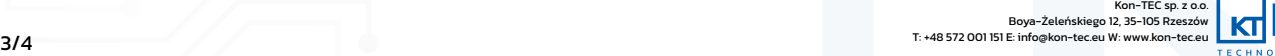

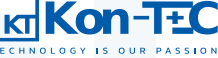

2.2.3.5 Konfiguracja MPPT za pomocą Victron connect

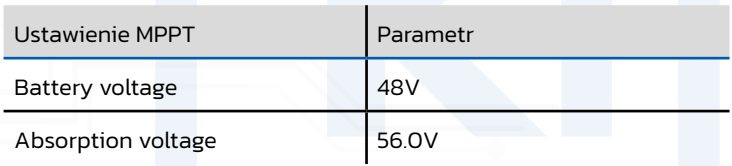

### **3.1.4 USTAWIENIA W PROGRAMIE VE CONFIGURE**

3.1.4.1 Okno główne

- Zaznaczyć pole: "Enable battery monitor".
- Ustawić pojemność baterii na całkowitą pojemność systemu. Każdy moduł posiada 100 Ah.
- Inne parametry (State of charge when bulk finished" oraz "Charge efficiency") mogą zostać domyślnie.

#### 2.2.4.2 Ustawienia ładowania

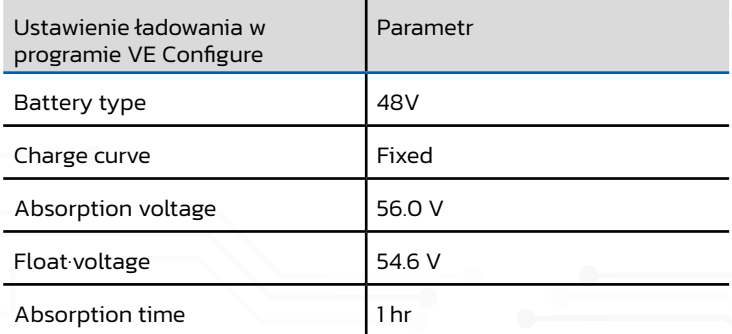

#### 2.2.4.2 Ustawienia inwertera

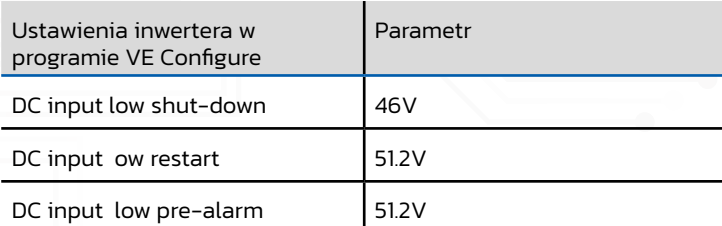

2.2.4.3 ESS assistant setting (Jeżeli używa się baterii w trybie podłączony do sieci "ongrid")

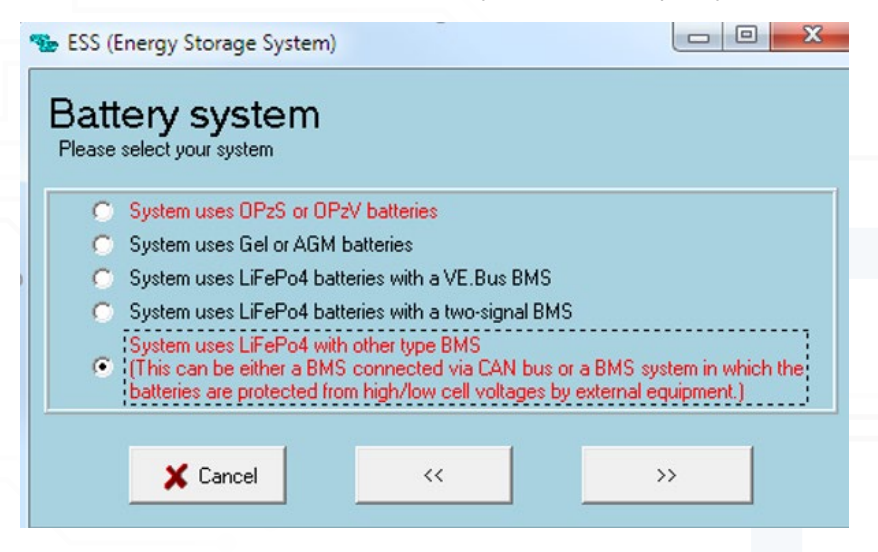

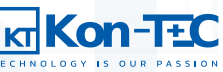

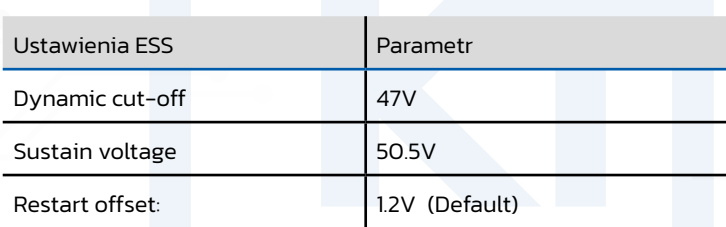

Ostatecznie wysłać wszystkie ustawienia do inwertera/ładowarki. Wtedy uruchomić ponownie system magazynowania energii.